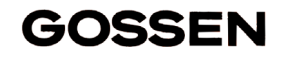

# **MAVO-SPOT 2 USBDigitales Leuchtdichte-Messgerät** mit 1° Messwinkel **<sup>15312</sup> 1/12-07**

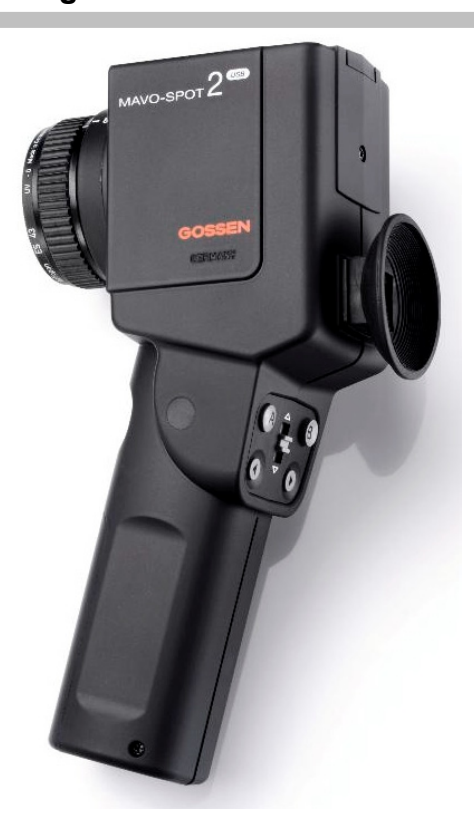

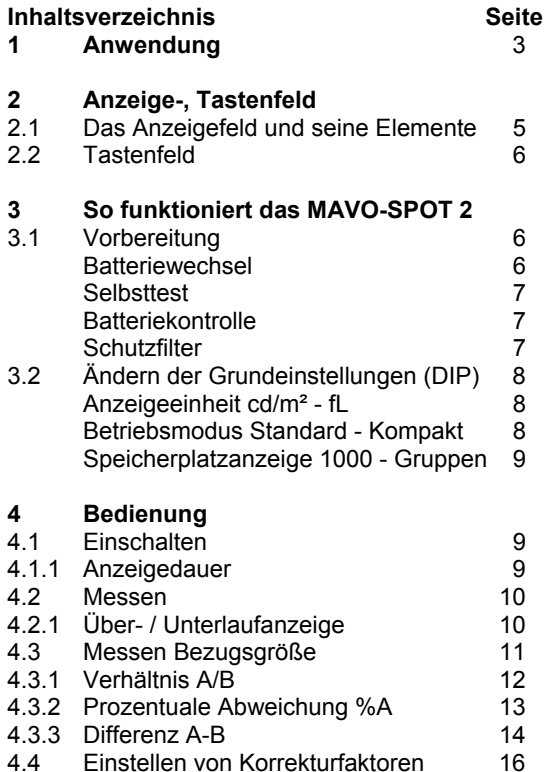

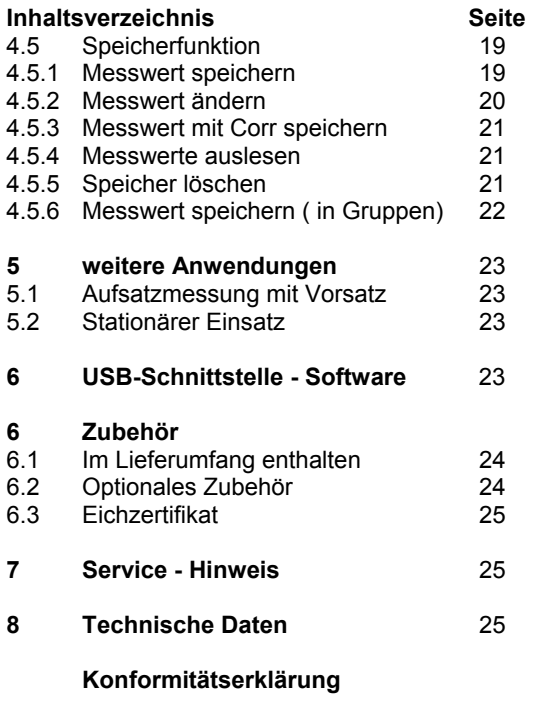

# **1 Anwendung**

Der MAVO-SPOT 2 ist ein Präzisionsmessgerät mit einem Messwinkel von 1°. Mit diesem Gerät können Sie Leuchtdichtemessungen in einer Entfernung von 1 m bis <sup>∞</sup> durchführen. Der MAVO-SPOT 2 verfügt über eine Spiegelreflexoptik mit einem 15°-Blickfeld, einem scharf markierten 1°-Messkreis in der Mitte und einer Fokussiereinrichtung.

Mit den als Zubehör lieferbaren Nahlinsen ist es möglich, den Messabstand auf bis 34 cm zu verkürzen. Mit dem Messkopf zur Aufsatzmessung kann die Leuchtdichte direkt auf dem Display gemessen werden. Der lichtempfindliche Sensor ist farbkorrigiert, d.h. seine Spektralempfindlichkeit ist dem spektralen Hellempfindlichkeitsgrad des menschlichen Auges für Tagessehen V( λ) angepasst. Eine Klasseneinteilung für Leuchtdichtemessgeräte ist in DIN 5032 Teil 7 und DIN EN 13032, Anhang B, festgelegt; der MAVO-SPOT 2 entspricht hierbei den Anforderungen der Klasse B. Das Gerät besitzt einen Messwertspeicher mit bis zu 1000 Speicherplätzen, der sowohl direkt über Tastatur und Display als auch über die eingebaute USB-Schnittstelle und der im Lieferumfang enthaltenen Standard-Software ausgelesen und weiterverarbeitet werden kann. Geeignet z.B. zur Messung von:

• Monitoren unter Berücksichtigung des Umgebungslichts

z. B. Abnahme- und Konstanzprüfungen in der Medizintechnik entsprechend DIN 6868-57 und IEC 61223-2-5 (QS-RL vom 20.11.2003)

- Straßen-, Tunnel- und Flugplatzbeleuchtungen
- Sportstättenbeleuchtung
- Kontrastmessungen am Arbeitsplatz (ASR)
- Beleuchtung in Museen und öffentlichen Gebäuden
- Projektionsleinwänden (zur Überprüfung der gleichmäßigen Ausleuchtung)

# 1 **Warnhinweis: Nicht in die Sonne messen**

1**es kann zu Augenschäden kommen und der Lichtsensor kann beschädigt werden**

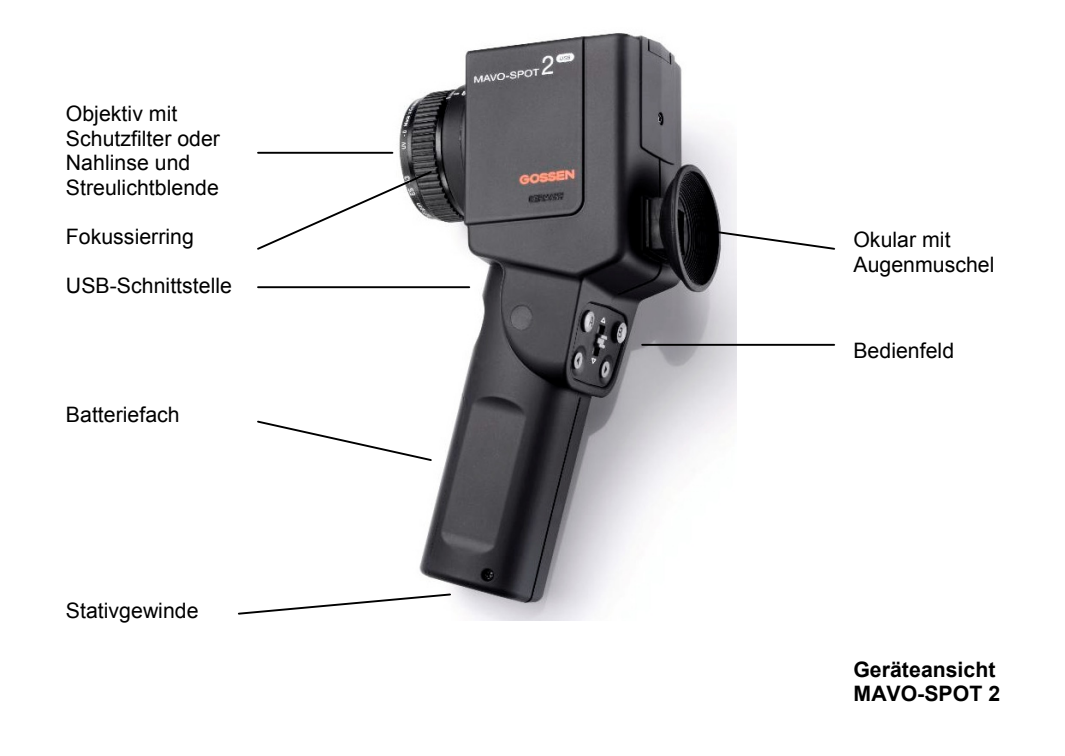

# **Anzeigefeld**

**2.1 Das Anzeigefeld und seine Elemente <sup>1</sup>**

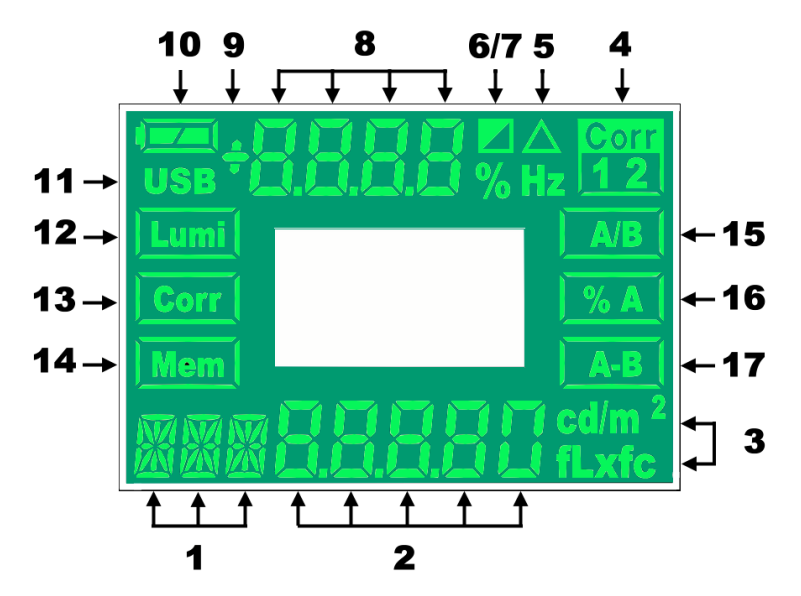

- Speicherplatzanzeige
- Messwert u. Speicheranzeige
- Messeinheit
- Symbol Korrekturfaktor 1 u. 2
- Symbol Differenz
- Symbol Verhältnis
- Symbol prozentuale Abweichung
- Berechnungswert, Speichergruppe
- Vorzeichen Berechnungswert
- Batteriewarnanzeige
- USB-Kontrolle
- Funktion Messen
- Funktion Korrekturfaktor
- Funktion Messwertspeicher
- Funktion Verhältnis
- Funktion prozentuale Abweichung
- Funktion Differenz

# **2.2 Tastenfeld**

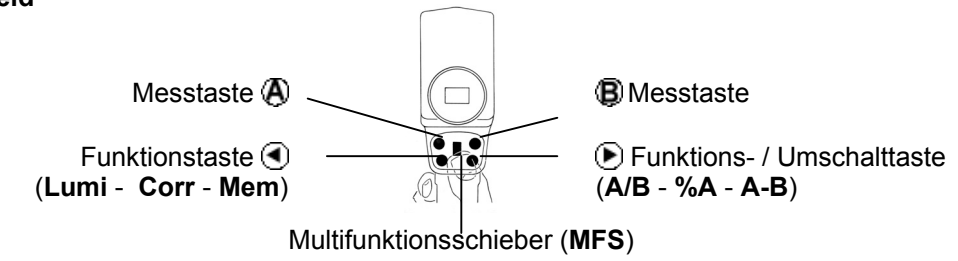

#### **3So funktioniert der MAVO-SPOT 2**

# **3.1 Vorbereitung**

# **Batterie einsetzen**

Die Batteriekammer befindet sich auf der Vorderseite am Handgriff des Gerätes. Schieben Sie den Batteriefachdeckel im Handgriff nach unten. Entnehmen Sie mit Hilfe der Lasche den Batteriehalter. Ersetzen Sie die Batterien (auf Polung "+" und "-" achten), legen Sie das Batteriefach in das Gerät ein und schließen es mit dem Batteriefachdeckel.

Mit einem neuen Batteriesatz können ca. 5000 Messungen durchgeführt werden**. Achtung:** Verwenden Sie ausschließlich neue Batterien nach IEC LR6 (2x 1,5V - Mignon).

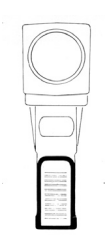

#### **Selbsttest**

Nach dem Einlegen der Batterie führt der Mikrocomputer einen Selbsttest durch. Es erscheint dabei jedes mögliche Anzeigesegment des Anzeigefeldes. Der Displaytest kann durch beliebigen Tastendruck abgebrochen werden.

### **Batteriekontrolle**

Der MAVO-SPOT 2 arbeitet mit zwei 1,5 V-Mignon-Batterien (Alkali-Mangan). Die Kapazitätsanzeige informiert Sie über den Batteriezustand. Bei Batteriewechsel bleiben die Messwerte im Speicher erhalten.

- •= Die Batterie bringt vollständig Spannung
- •= die Batterie ist teilweise entladen, halten Sie eine neue Batterie bereit.
- • $\Box$  = die Batterie ist entladen, die Batterie ist nun möglichst bald zu wechseln.

#### **Schutzfilter**

Schrauben Sie das mitgelieferte Schutzfilter **oder** eine der Nahlinsen **oder** den Vorsatz zur Aufsatzmessung (optionales Zubehör) auf das Objektiv Ihres MAVO-SPOT<sub>2</sub>

**Es muss immer das Schutzfilter oder eine der Nahlinsen oder der Vorsatz zur Aufsatzmessung (optionales Zubehör) verwendet werden.**

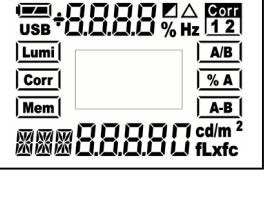

 $\overline{\phantom{a}}$ 

 $AVB$  $\%$   $\triangle$ 

 $A, R$ 

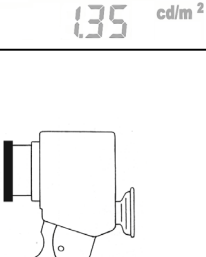

**Gra**i

Lumi

Corr Mem

# **3.2 Ändern der Grundeinstellungen**

An Ihrem MAVO-SPOT 2 können Sie die Grundeinstellungen ändern. Diese können Sie über "DIP-Schalter", in der Batteriekammer unter dem Batteriehalter, auswählen. Die Grundeinstellungen können unabhängig miteinander verändert werden

# **DIP Stand. - Comp. - Wahl des Betriebsmodus Standard, Kompakt**

Mit **DIP Stand. - Comp.** kann der Betriebsmodus von Standard auf Kompakt geändert werden

 $A/B$ 

 $% A$ 

 $A-B$ 

cd/m $^2$ 

Im Kompaktmodus können Sie messen und Messwerte abspeichern - die Berechnungsfunktionen und die Funktion Korrekturwerte (Corr) ist gesperrt; programmierte Korrekturwerte werden jedoch berücksichtigt.(vgl. 4.4 - Seite 16)

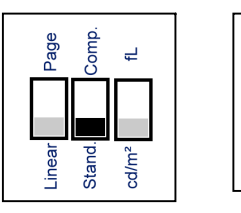

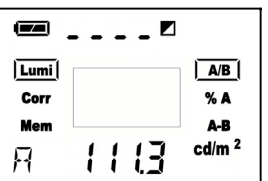

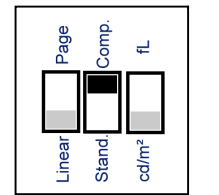

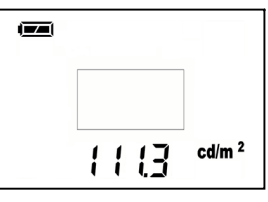

**DIP cd/m² - fL - Wahl der Anzeigeeinheit cd/m², fL**

Mit **DIP cd/m² - fL** kann die gewünschte Anzeigeeinheit Candela pro Quadratmeter oder footLambert gewählt werden.

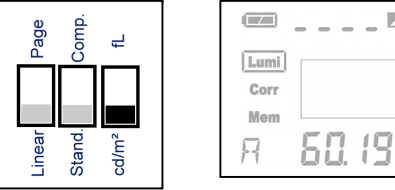

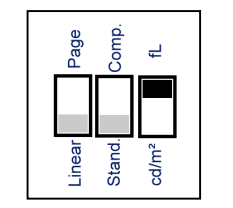

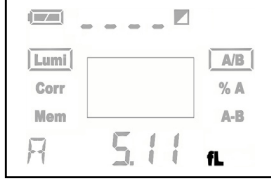

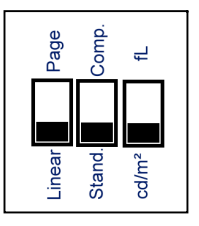

**DIP Linear - Page - Wahl der Speicherplatzanzeige 1000, Gruppen** (vgl. Kapitel 3.5.2 - Seite 19) Mit **DIP Linear - Page** wählen Sie zwischen der durchgängigen Speicherung von 1000 Messwerten und der strukturierten Speicherung in 10 Gruppen mit jeweils 100 Messwerten. Die Gruppen sind mit P-01 bis P-10 gekennzeichnet.

**Nach Umschaltung der Speicherplatzanzeige wird der Speicherinhalt automatisch gelöscht**

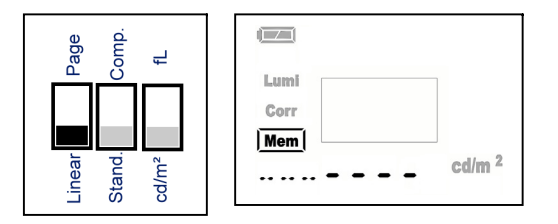

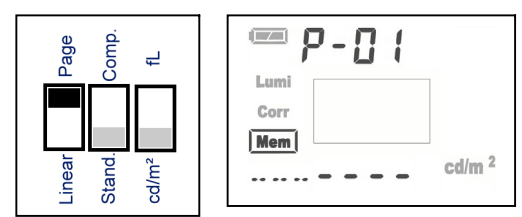

# **4 Bedienung**

# **4.1 Einschalten**

Der MAVO-SPOT 2 wird durch Betätigung einer beliebigen Taste eingeschaltet. Das Messgerät wird aktiviert und das Anzeigefeld ist beleuchtet. Im Anzeigefeld erscheinen die zuletzt gemessenen Werte (Anzeigespeicher).

# **4.1.1 Anzeigedauer**

Falls für 30 s keine Bedientaste des MAVO-SPOT 2 gedrückt wird, schaltet das Gerät automatisch ab, d.h. keine Anzeige, jedoch Speicherung der Messwerte, bzw. der individuellen Einstellungen.

# **4.2 Messen**

Mit wählen sie die Funktion **Lumi** an. Blicken Sie durch das Okular des MAVO-SPOT 2, stellen Sie über den Fokussierring am Objektiv Ihr Messfeld scharf ein. Jetzt richten Sie den eingespiegelten Messkreis auf die zu messende Stelle. Diese sollte gleichmäßig ausgeleuchtet sein und im Vergleich zum Messkreis möglichst groß sein.

> Lumi Corr

> > Mem

п

1448

 $A/B$ 

%A

A-B  $cd/m<sup>2</sup>$ 

Drücken Sie (A)und lesen Sie den Messwert ab.

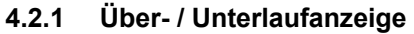

Bei Überschreiten des Messbereichs erscheint "----" im Display Bei Unterschreiten des Messbereichs erscheint "0,00" im Display

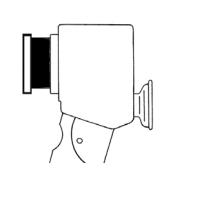

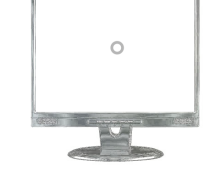

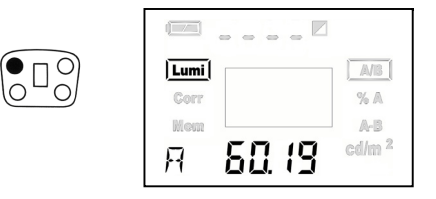

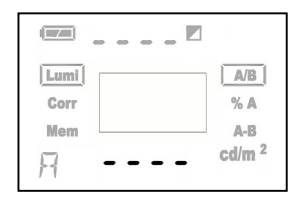

# **4.3 Messen Bezugsgröße**

Mit ihrem MAVO-SPOT 2 haben Sie die Möglichkeit zwei Messwerte miteinander zu vergleichen. Wählen Sie hierzu mit (J) die Funktion **Lumi**.

- Ermitteln Sie wie in 4.2 beschrieben Ihren Messwert A; Der Messwert A dient in den folgenden Funktionen als Referenzwert.
- Wählen Sie mit die Funktion **A/B** , **%A** oder **A-B.**
- Jetzt richten Sie den Messkreis auf den 2. Messpunkt.
- Drücken Sie **(B**); im oberen Teil des Displays erscheint der berechnete Wert der entsprechenden Funktion

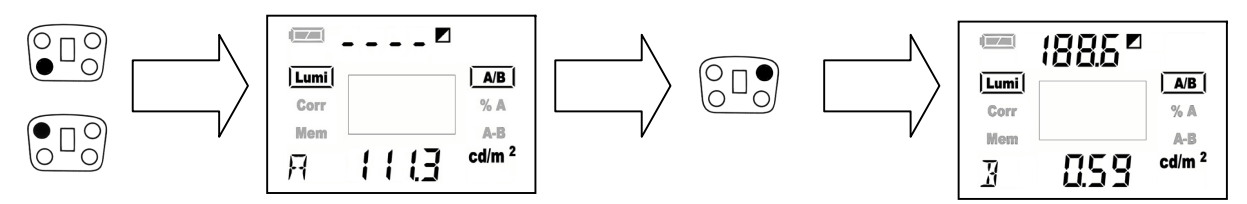

• Nach Messung des Messwertes B können Sie sich durch Drücken von Ddie Berechnungswerte **A/B** , **%A** oder **A-B** anzeigen lassen

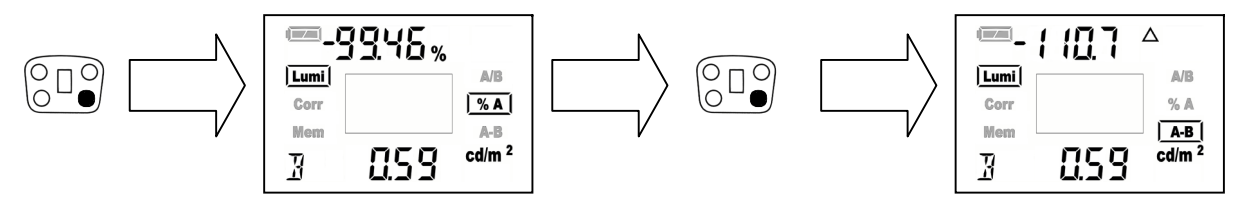

# **4.3.1 Verhältnis A/B**

Anwendung z.B. bei Kontrastmessung oder Leuchtdichteverteilung am Arbeitsplatz

Es wird immer der größere der beiden gemessenen Werte als Dividend herangezogen;

• d.h. ist der Messwert B größer als der Messwert A wird das Verhältnis der Messwerte mit B/A berechnet.

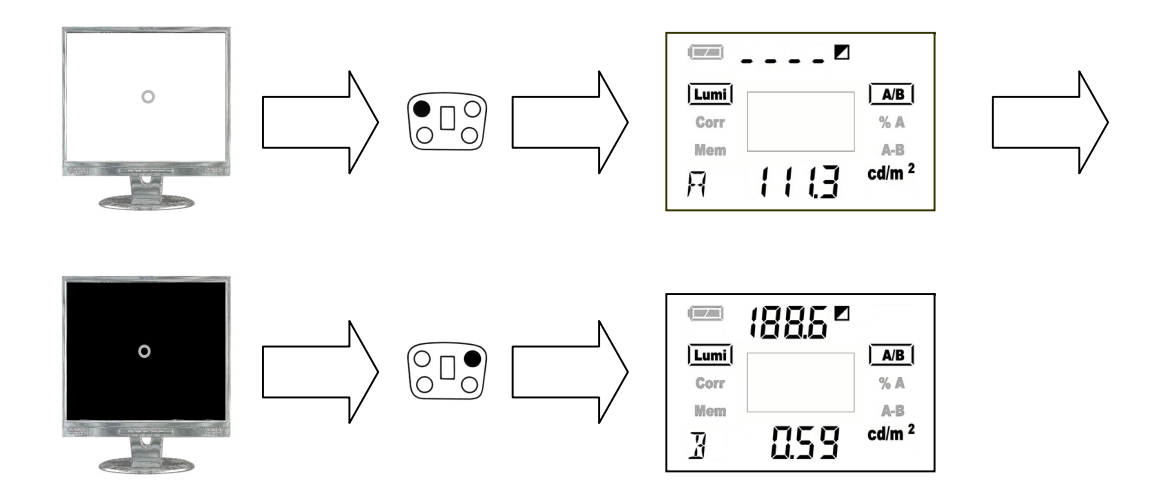

# **4.3.2 Prozentuale Abweichung %A**

Anwendung z. B. Gleichmäßigkeit von Bildschirmen (Prozentuale Abweichung der Bildschirmecken vom Referenzwert in der Bildschirmmitte).

• Je nach Ergebnis ist das Vorzeichen "-" zu beachten

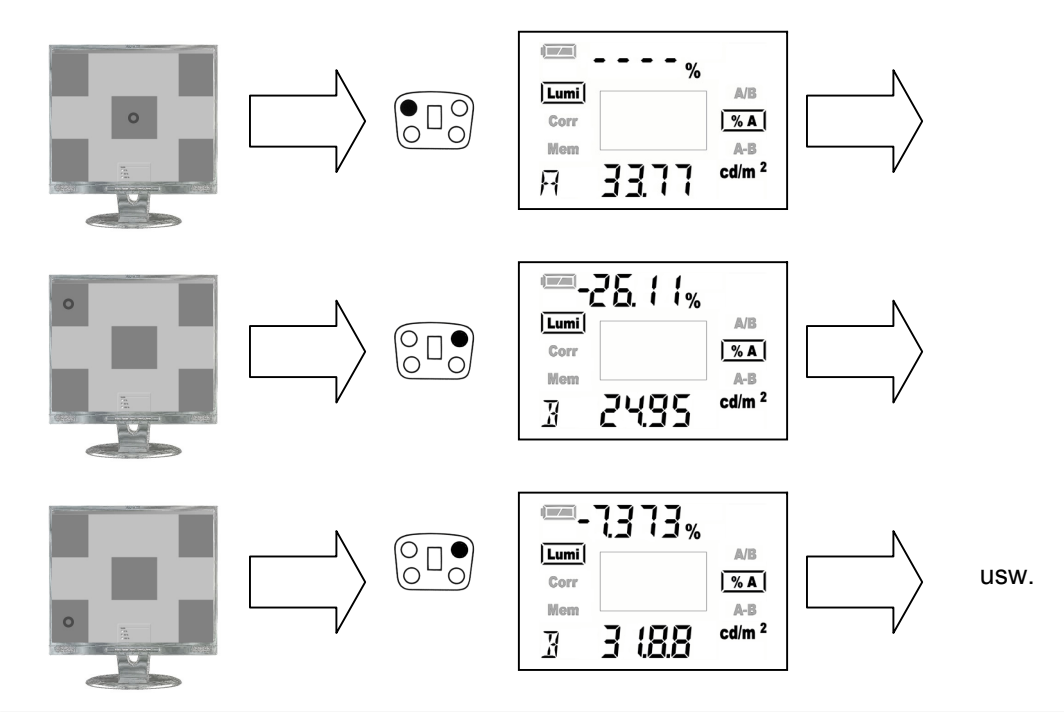

# **4.3.3 Differenz A-B**

Sie können direkt die Differenz zwischen Referenzwert A und 2. Messwert B ablesen.Anwendung z. B. Kontrolle von Abweichungen in der Fertigung

• Je nach Ergebnis ist das Vorzeichen "-" zu beachten

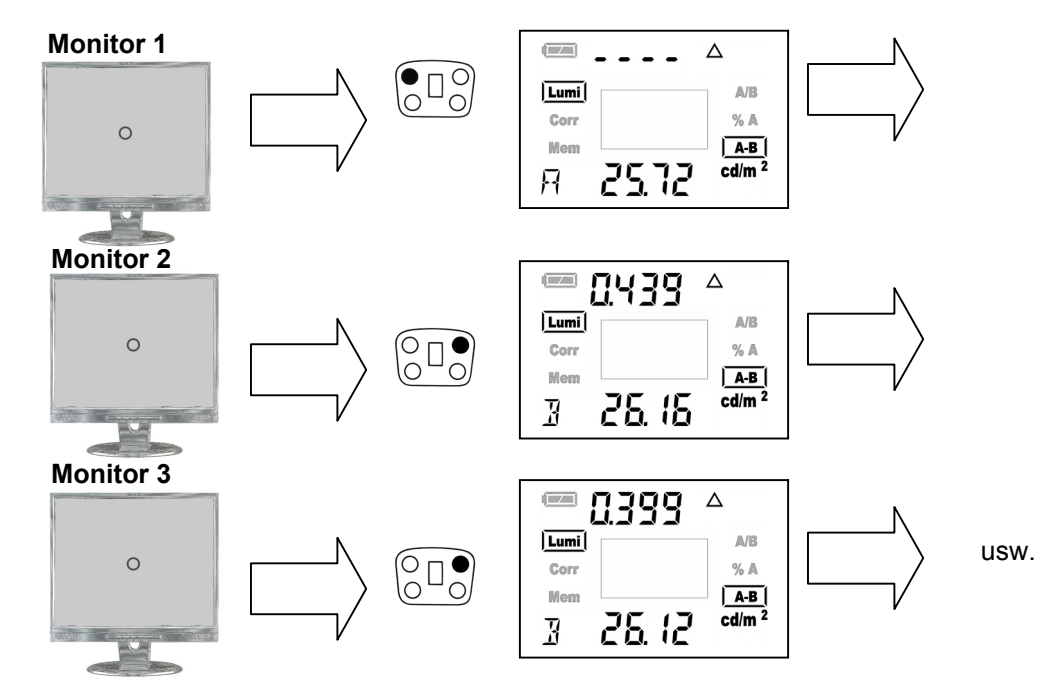

• Mit dem MFS können Sie zwischen Messwert A und Messwert B umschalten

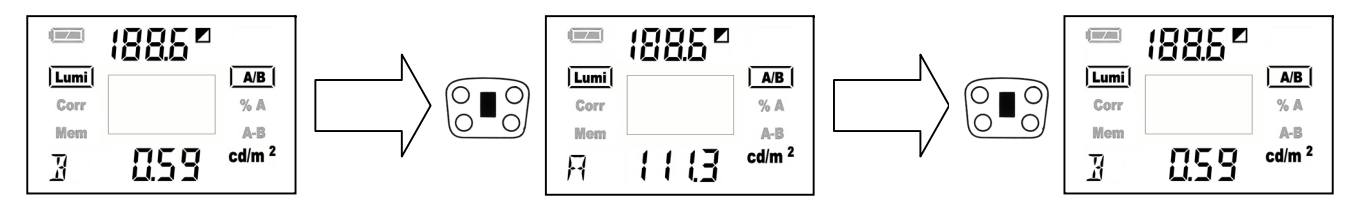

- Mit dem MAVO-SPOT 2 und dem **Reflexionsstandard** (optionales Zubehör) kann der Reflexionsgrad von Decke, Wand und Boden gemessen werden. Die Schätzung mit Reflexions- oder Glanzgradtafeln entfällt somit.
- Zur Ermittlung des Reflexionsgrades wird mit @ der Referenzwert auf Reflexionsstandard gemessen,
- Die weiteren Messungen mit **B** zeigen im oberen Teil des Displays die prozentuale Abweichung.

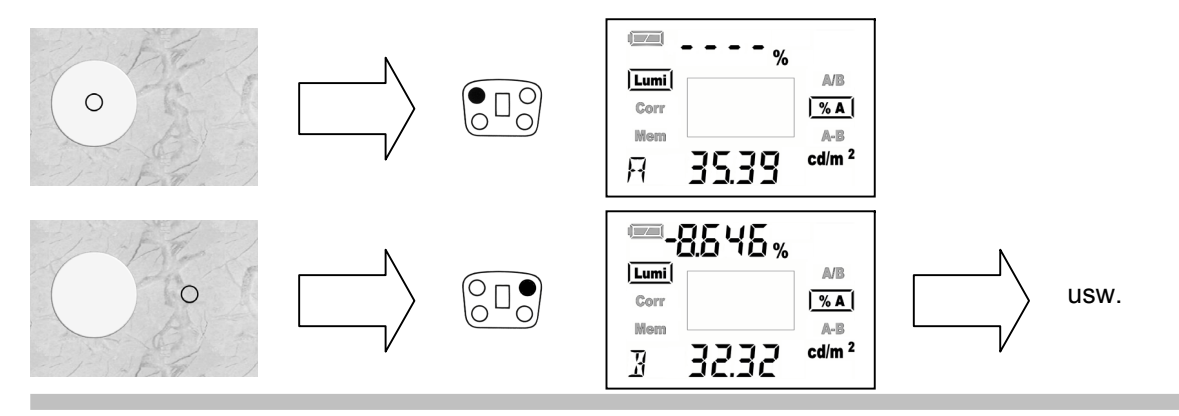

# **4.4 Einstellen von Korrekturfaktoren**

Sie können bis zu zwei unterschiedliche Korrekturfaktoren in das MAVO-SPOT 2 eingeben.

- Die Benutzerkalibrierung ermöglicht es die schon sehr gute Anpassung an die Augenempfindlichkeit V(λ) zu korrigieren.
- Standardmäßig ist in Corr1 der Faktor 1,000 keine Korrektur und in Corr2 der Faktor 3.142 eingestellt (Messung der Beleuchtungsstärke mit GOSSEN Reflexionsstandard)

Wählen Sie hierzu mit (Jdie Funktion **Corr**.

- Mit dem MFS stellen Sie den gewünschten Korrekturfaktor im Display oben sichtbar ein.
- Während der Einstellung des Faktors wird gleichzeitig ein gemessener Wert im Display unten sichtbar entsprechend angepasst.

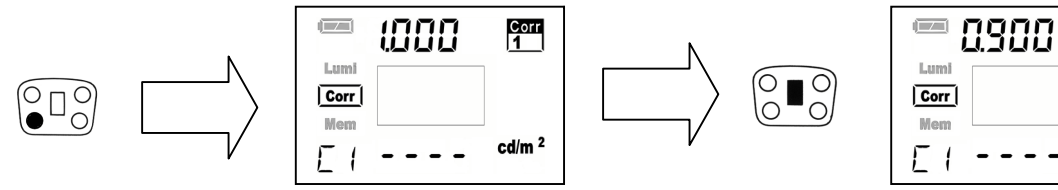

Mit (D) können Sie zwischen Korrekturfaktor 1 und 2 wechseln.

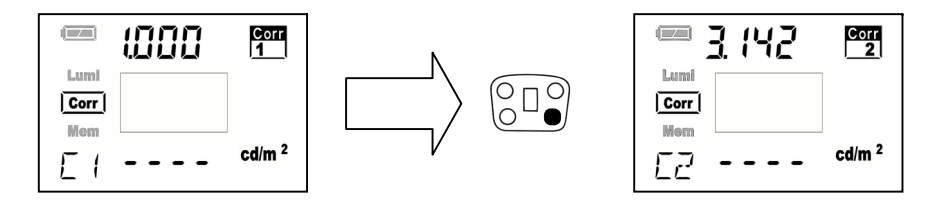

 $rac{Corr}{1}$ 

 $cd/m<sup>2</sup>$ 

- In der Funktion **Corr2** (voreingestellt: Faktor 3,142) und dem GOSSEN **Reflexionsstandard** (optionales Zubehör) können Sie mit Ihrem MAVO-SPOT 2 Beleuchtungsstärke (Lux oder footcandle) messen
- bei der Messung stellt die Anzeigeeinheit auf Beleuchtungsstärke (lx oder fc) um.
- Der Faktor 3,142 ergibt sich bei einem optimalen Reflexionsstandard, aus Beleuchtungsstärke ( *E*) = <sup>π</sup> \* Leuchtdichte ( *L*).

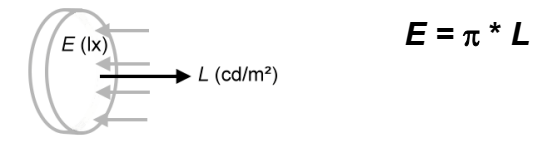

- • **Es wird ausdrücklich darauf hingewiesen, dass bei Beleuchtungsstärkemessungen mit MAVO-SPOT auf andere Materialien, wie auf GOSSEN-Reflexionsstandard, keine Gewähr auf die Richtigkeit des Messwertes gegeben wird.**
- • **Korrekturwerte können in den Korrekturspeicher übernommen werden, wenn der Messwertspeicher leer ist (verhindert Speicherung von Werten mit unterschiedlichen Korrekturen)**
- Die Übernahme eines Korrekturwertes erfolgt durch Drücken von  $\mathbf{B}$ .
- Alle Messwerte werden jetzt unter Berechnung des Korrekturfaktors angezeigt und können jetzt auch gespeichert werden. Im Display wird ein einprogrammierter Korrekturfaktor rechts oben durch die Anzeige Corr 1oder Corr 2 kenntlich gemacht.

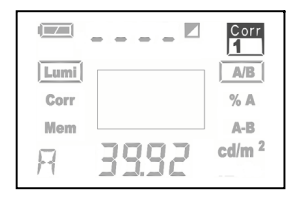

• Ändern Korrekturwert und in Speicher übernehmen

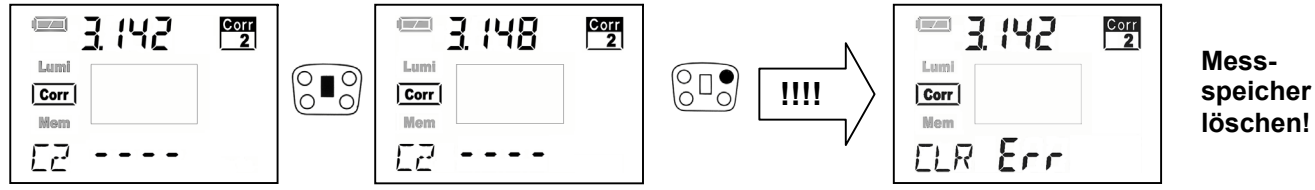

• Messung mit Korrekturwert

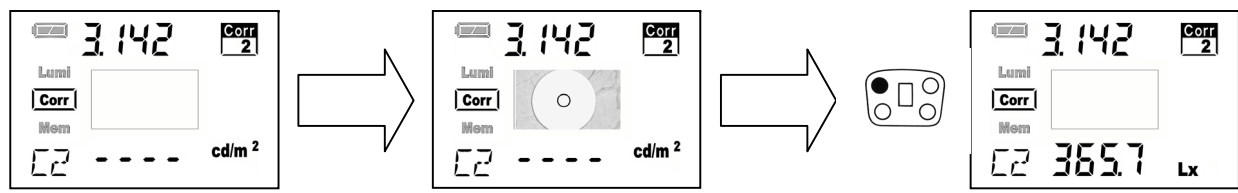

• Korrekturwerte werden zurückgesetzt, indem  $\bigoplus$  und  $\bigoplus$  gleichzeitig gedrückt werden.

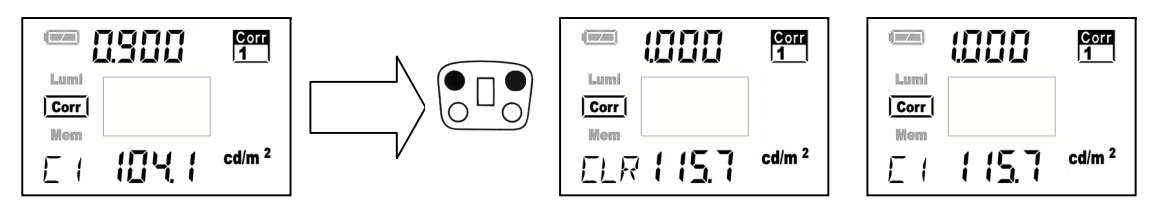

# **4.5 Speicherfunktion**

Der MAVO-SPOT 2 besitzt neben dem Anzeigespeicher noch einen Messwertspeicher mit 1000 Speicherplätzen. Diese Funktion ermöglicht Ihnen mehrere Messungen vor Ort vorzunehmen und zu einem späteren Zeitpunkt auszulesen. Die gespeicherten Werte bleiben bei Ausschalten des Gerätes oder bei einem Batteriewechsel erhalten.

# **4.5.1 Messwert speichern (Grundfunktion)**

Mit wählen sie die Funktion **Mem** an.

- Messen Sie wie in 4.2 beschrieben Ihren Messwert.
- Durch Drücken von **B** wird der angezeigte Wert in den Speicher übernommen. In der Speicherplatzanzeige erscheint kurz blinkend STO (stored). Neben dem gespeicherten Wert wird die Nummer des Speicherplatzes angezeigt. Jeder weiter gespeicherte Messwert wird an die vorhandenen Speicherwerte angehängt und die Speicherplatzanzeige erhöht sich um 1. Ist der Messwertspeicher voll belegt erscheint in der Anzeige FULL. Die Möglichkeit einen Messwert zweimal abzuspeichern besteht nicht.

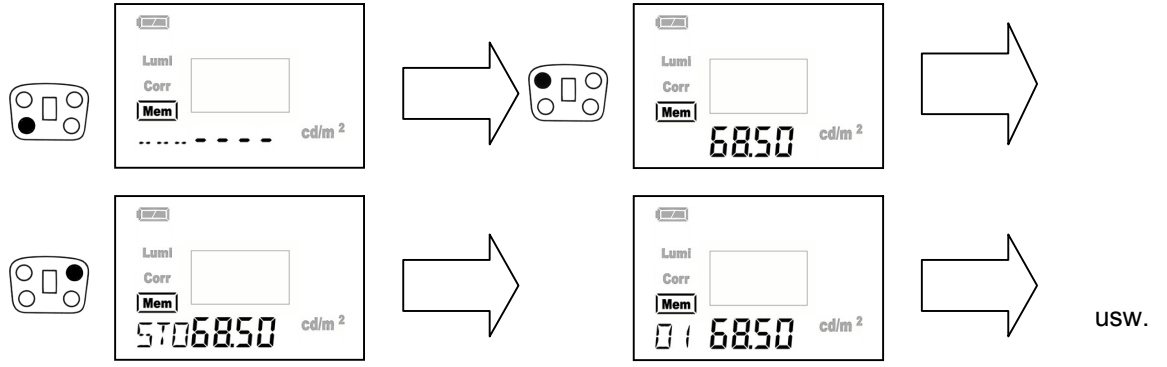

# **4.5.2 Messwert ändern (Mem-Edit)**

In der Funktion **Mem** können sie gespeicherte Messwerte überschreiben.

- Mit dem MFS wählen Sie den zu ändernden Speicherplatz an.
- Mit **B** halten Sie den Speicherplatz fest (----)
- Messen Sie wie in 4.2 beschrieben Ihren neuen Messwert.
- Durch Drücken von (B) wird der angezeigte Wert in den Speicher übernommen.
- In der Speicherplatzanzeige erscheint kurz blinkend Edit.
- Die Speicherplatzanzeige springt auf den letzten gespeicherten Messwert

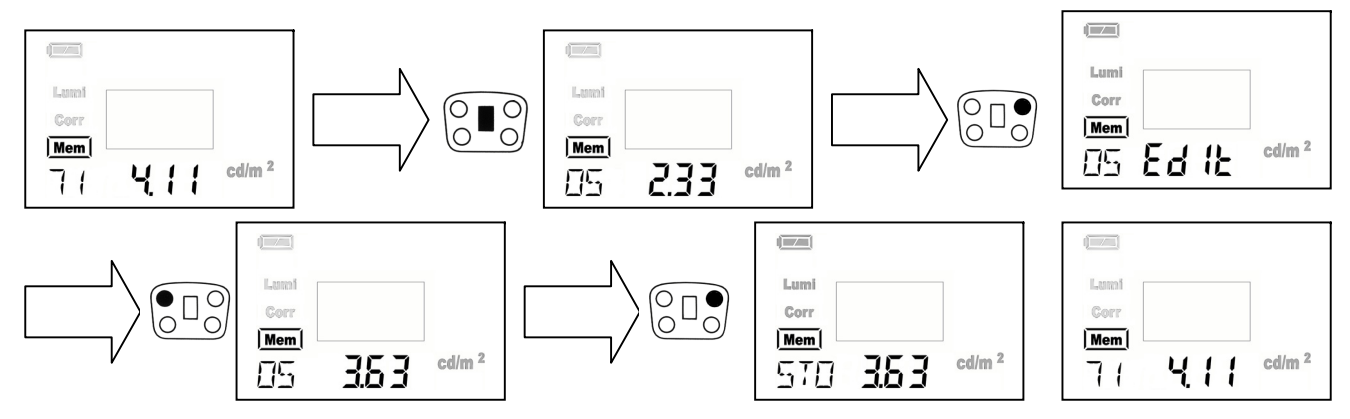

# Gossen Foto- und Lichtmesstechnik GmbH 21

# **4.5.3 Messwert mit Korrekturfaktor speichern**

Ist ein Korrekturfaktor in Ihrem MAVO-SPOT 2 einprogrammiert (vgl. Seite 17), erscheint automatisch eine Anzeige im Display. Mit Dkönnen Sie jetzt zwischen Corr1 und Corr2 wechseln. Sie können jederzeit durch Drücken von Dauf Beleuchtungsstärkemessung mit GOSSEN Reflexionsstandard (optionales Zubehör) umschalten.

# **4.5.4 Messwert auslesen**

In der Funktion **Mem** können sie mit dem MFS durch den Messwertspeicher blättern. Der jeweilige gespeicherte Messwert wird zusammen mit dem Speicherplatz angezeigt. Die Scroll- Geschwindigkeit erhöht sich mit der Dauer des Schalterdrucks.

# **4.5.5 Speicher löschen**

In der Funktion **Mem** können Sie den Messwertspeicher  $l$ öschen. Durch gleichzeitiges Drücken von  $\bigcirc$ und  $\bigcirc$  (mind. 2 Sekunden) wird der gesamte Messwertspeicher gelöscht. Im Display wird die Löschung durch die Anzeige CLR bestätigt. Die Speicherplatzanzeige steht nun wieder bei "------".

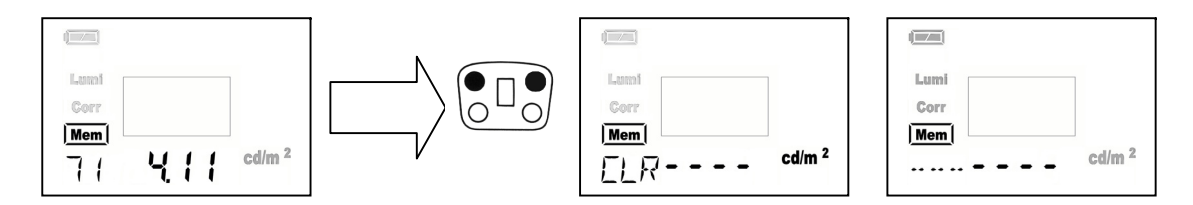

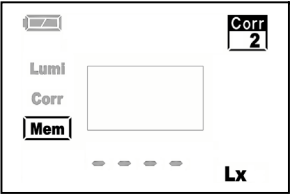

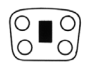

# **4.5.6 Messwert speichern (in Gruppen)**

Sie haben ebenso die Möglichkeit Messwerte in 10 Gruppen mit jeweils 100 Speicherplätzen abzulegen. Diese Funktion erreichen Sie durch Umschalten des "**DIP Linear - Page"** im Batteriefachgehäuse (siehe Seite 9 - DIP Linear - Page Wahl der Speicherplatzanzeige). Mit wählen sie die Funktion **Mem** an. Im Display wird die zuletzt benutzte Gruppe angezeigt.

- Durch gleichzeitiges Drücken von  $\bigcirc$ und  $\bigcirc$  gelangen Sie in die Gruppenauswahl.
- Im Display erscheint die zuletzt benutzte Speichergruppe sowie die Kennzeichnung SEL und PAGE
- Mit dem MFS stellen Sie die Gruppe (P-01 bis P-10) ein, in welcher Sie Ihre Messwerte abspeichern wollen.
- Durch gleichzeitiges Drücken von  $\bigcirc$  und  $\bigcirc$  verlassen Sie die Gruppenauswahl.
- Die weiteren Speicherfunktionen finden wie beschrieben Anwendung
- Ζ Die gespeicherten Messwerte der Gruppen müssen einzeln gelöscht werden

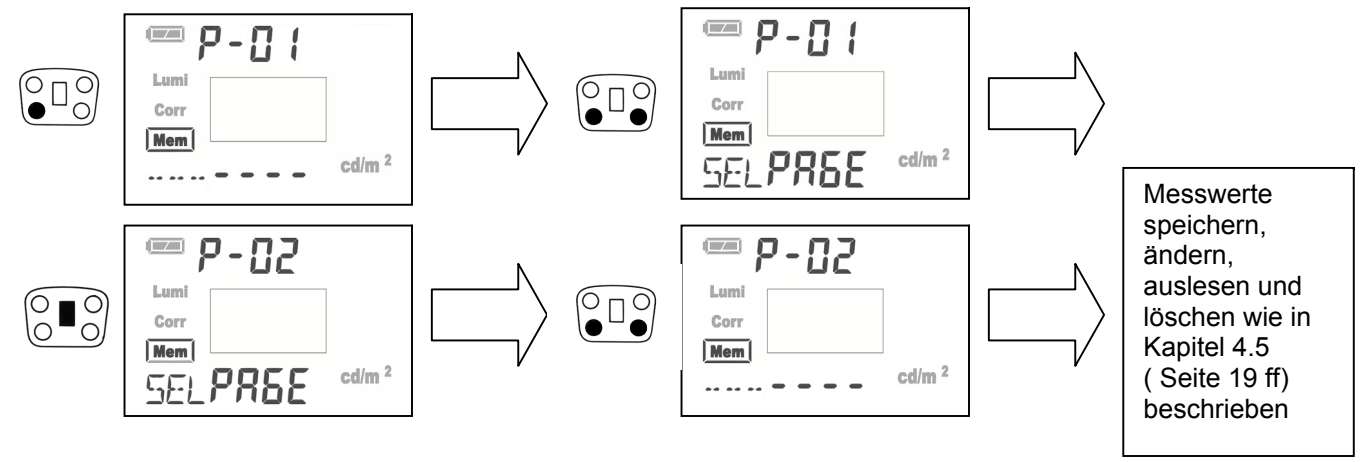

# **5 Weitere Anwendungen**

# **5.1 Aufsatzmessung mit Vorsatz (optionales Zubehör)**

mit dem Vorsatz zur Aufsatzmessung können Sie Ihren MAVO-SPOT 2 direkt auf der Monitor- oder Displayoberfläche aufsetzen. Bei Flachbildschirmen empfehlen wir zusätzlich den Adapter zur Aufsatzmessung. Bei empfindlichen Oberflächen wird der Auflagedruck durch die große Oberfläche der Scheibe wesentlich vermindert. Die Gefahr der Beschädigung bei Messungen wird herabgesetzt.

# **5.2 Stationärer Einsatz**

Ihr MAVO-SPOT 2 hat an der Unterseite ein Stativgewinde mit einem Gewinde von 1/4" und passt somit auf jeden handelsüblichen Stativkopf. Zudem muss das Okular mit dem Schutzdeckel abgedeckt werden.

## **Licht, das durch das Okular in den MAVO-SPOT 2 gelangt beinflusst die Messung!**

# **6 USB-Schnittstelle - Software**

Das MAVO-SPOT 2 besitzt eine USB-Schnittstelle. Diese ermöglicht die Verbindung zum PC über das mitgelieferte USB-Kabel. Mit der mitgelieferten Software Glux2 kann das MAVO-SPOT 2 direkt über den PC bedient werden. Nähere Informationen zum PC-Betrieb finden Sieebenfalls auf dieser CD-ROM.

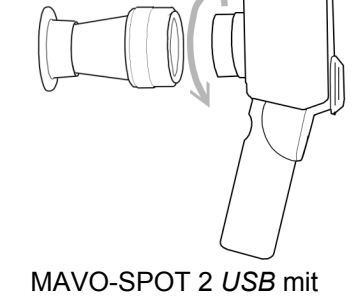

Vorsatz und Adapter zur Aufsatzmessung

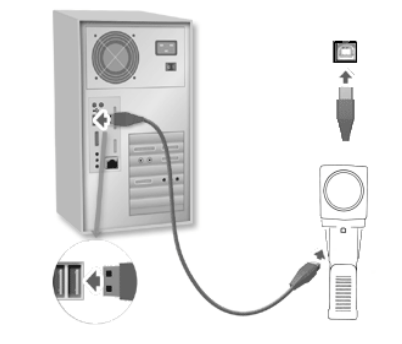

# **7 Zubehör**

# **7.1 Im Lieferumfang enthalten**

- Aluminiumkoffer
- Batterien
- Bedienungsanleitung
- Schutzfilter
- CD-ROM
- Objektivschutzdeckel, Okularabdeckung

# **7.2 Optionales Zubehör**

- Nahlinsen: Mit dem MAVO-SPOT 2 und dem mitgelieferten Schutzfilter vor dem Objektiv sind Messpunkte in einer Entfernung von 1 m bis ∞ messbar. Für geringere Entfernungen sind zwei verschiedene Nahlinsen lieferbar.
	- Nahlinse 1 (Best.Nr. M496G): Verkürzung der Messentfernung auf ca. 51 cm bis 1 m.
	- Nahlinse 2 (Best.Nr. M497G): Verkürzung der Messentfernung auf ca. 34 cm bis 51 cm.

**Achten Sie darauf, dass immer eine der Nahlinsen oder das Schutzfilter auf das Objektiv geschraubt ist. In keinem Fall verwenden Sie zur Messung mehr als ein Filter vor dem Objektiv – dies führt zu Fehlmessungen!**

- Vorsatz zur Aufsatzmessung (Best.Nr. M511G)
- GOSSEN-Reflexionsstandard für Beleuchtungsstärkemessung (Best.Nr. M512G)
- Streulichtblende (Best.Nr.M513G)
- Trageschlaufe (Best.Nr.M514G)

# **7.3 Werkszertifikat**

Werkszertifikat auf Anforderung (Best.Nr.H997B).

Die Rückführung der Messergebnisse wird über die Wissenschaftliche Normallampe Wi 41G an das Nationale Normal der PTB in Braunschweig gewährleistet. Je nach Einsatz des Gerätes empfehlen wir ein Kalibrierintervall von 12 bis 24 Monaten. Wenden Sie sich bitte hierzu an unseren Kalibrierservice (Telefon 0911 8602 172).

# **8 Service – Hinweis**

Das Gerät benötigt bei vorschriftsmäßigem Gebrauch keine besondere Wartung.

- Berühren Sie nicht die Frontlinse.
- Sollte das Gerät durch den Gebrauch verschmutzt worden sein, reinigen Sie die Gehäuseoberfläche mit einem leicht angefeuchteten Tuch. Bei Verunreinigung von Optik oder Filter verwenden Sie bitte optische Putztücher. Vermeiden Sie den Einsatz von Putz-, Scheuer- oder Lösungsmitteln.
- Verwenden Sie das Gerät in normalen Umweltbedingungen Hohe Luffeuchtigkeit und Temperaturen über 70°C und unter -20°C sollten vermieden werden.
- Bei Nichtgebrauch setzen Sie die Objektivabdeckung auf die Frontlinse und bewahren den MAVO-SPOT 2 im mitgelieferten Aluminiumkoffer auf.
- Setzen Sie Ihr Messgerät nicht hohen Temperaturen aus, z.B. in geschlossenen Fahrzeugen, die in der Sonne stehen, Temperaturstrahlern und ähnlichem.
- Richten Sie die Frontoptik nie Richtung Sonne
- Vermeiden Sie starke Schläge oder Vibrationen am Messgerät
- Nehmen Sie keine Reperaturen oder Eingriffe am Gerät vor. Der MAVO-SPOT 2 kann nur von GOSSEN autorisiertem Servicekräften repariert werden.

Sollte Ihr MAVO-SPOT 2 einmal nicht zu Ihrer Zufriedenheit arbeiten oder wollen Sie Ihr Werkszertifikat erneuernlassen, senden Sie es an:

• GOSSEN Foto- und Lichtmesstechnik GmbH, Lina-Ammon-Str.22, 90471 Nürnberg

# **9 Technische Daten**

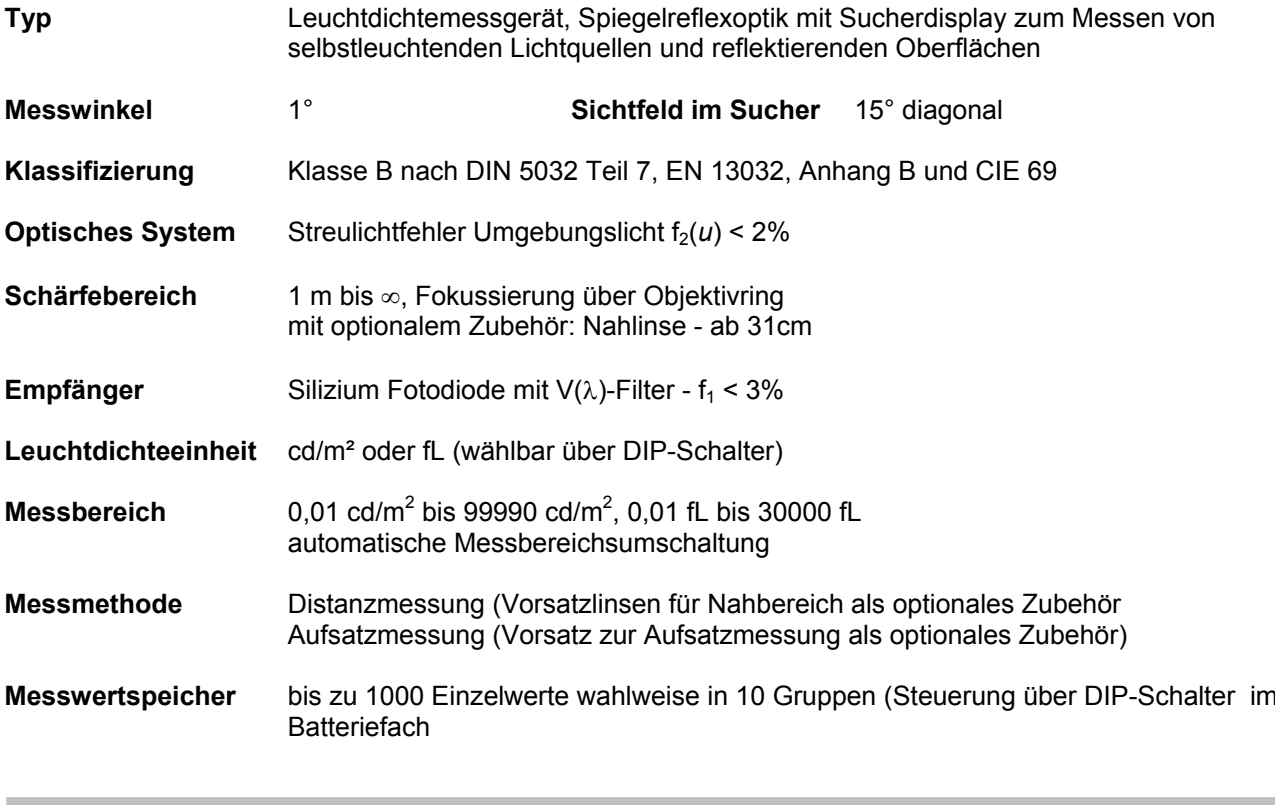

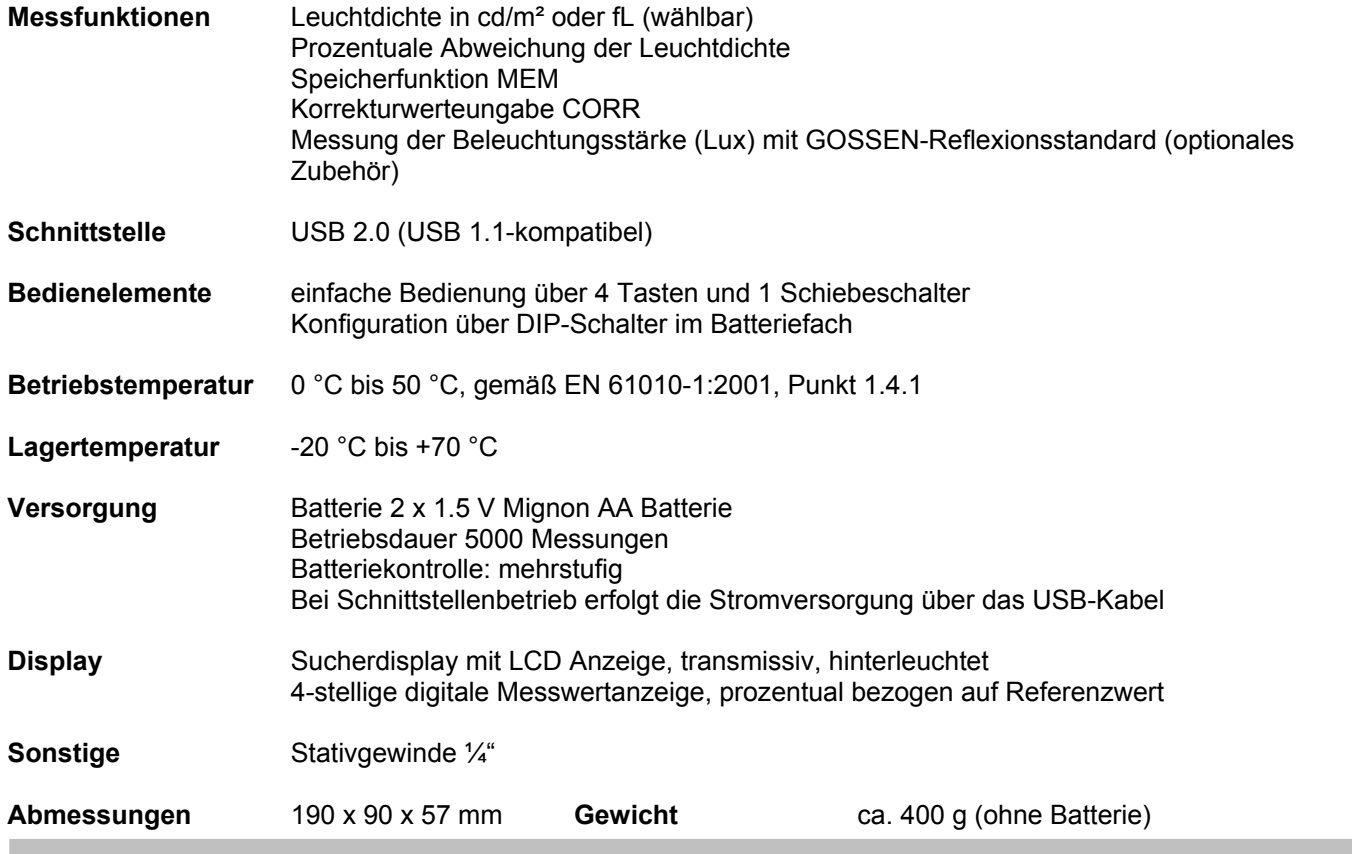

# **Wichtigste Fehlergrenzen beim MAVO-SPOT 2 USB**

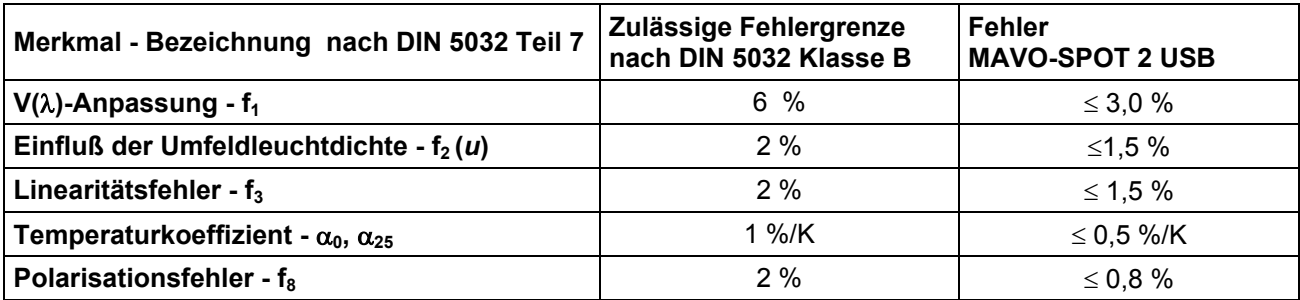

# **EG - KONFORMITÄTSERKLÄRUNG - DECLARATION OF CONFORMITY**

**Dokument-Nr./ Document.No.:** 107/2007Anschrift / Address: Lina-Ammon-Str.22

Hersteller/ Manufacturer: GOSSEN Foto- und Lichtmesstechnik GmbH**90471 Nürnberg**

Typ / Type: **MAVO-SPOT 2** *USB* Bestell-Nr / Order No:

Produktbezeichnung/ Product name: **Leuchtdichtemessgerät/Luminance Meter M508G**

Das bezeichnete Produkt stimmt mit den Vorschriften folgender Europäischer Richtlinien überein, nachgewiesen durch die vollständige Einhaltung folgender Normen:

The above mentioned product has been manufactured according to the regulations of the following European directives proven through complete compliance with the following standards:

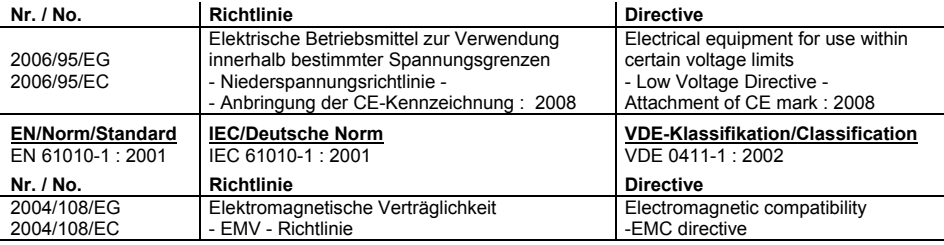

Fachgrundform / Generic Standard: EN 61326 : 2006

Nürnberg, den 09.Januar 2008

Hans L11

 $\mathcal{L}_\mathcal{L} = \mathcal{L}_\mathcal{L} = \mathcal{L}_\mathcal{L}$ Ort, Datum / Place, date: Vorsitzender der Geschäftsführung

**Diese Erklärung bescheinigt die Übereinstimmung mit den genannten Richtlinien, beinhaltet jedoch keine Zusicherung von Eigenschaften. Die Sicherheitshinweise der mitgelieferten Produktdokumentationen sind zu beachten.**

**This declaration certifies compliance with the above mentioned directives but does not include a property assurance. The safety notes given in the product documentations which are part of the supply, must be observed.**

**GOSSEN** 

**GOSSEN Foto- und Lichtmesstechnik GmbH** ist ebenso ein führender Hersteller weiterer interessanterLichtmessgeräte:

- - **MAVOLUX 5032 C** *USB*: Digitales Präzisionsmessgerät zum Messen der Beleuchtungsstärke, klassifiziert nach DIN 5032, Teil 7 und CIE no. 69 in Klasse C. Luxmeter Industrie, Handwerk und Behörden für orientierende Messungen.
- - **MAVOLUX 5032 B** *USB:* Digitales Präzisionsmessgerät zum Messen der Beleuchtungsstärke, klassifiziert nach DIN 5032, Teil 7 und CIE no.69 in Klasse B. Großer Messbereich und hohe Empfindlichkeit für Abnahme- und Zertifizierungsanwendungen, u.a. geeignet auch für Notbeleuchtung, geeignet für Betriebsmessungen.
- - **MAVO-Monitor** *USB*: Digitales Präzisionsmessgerät zur aufgesetzten Messung der Leuchtdichte, klassifiziert nach DIN 5032, Teil 7 und CIE no.69 in Klasse B. Großer Messbereich und hohe Empfindlichkeit für Abnahme- und Zertifizierungsanwendungen u.a. geeignet auch für Display und Betrachtungsgeräte.
- **MAVO-MAX**: Raumlichtüberwachung entspr. IEC 61223-2-5 (QS-RL vom 20.11.2003). Bei Einsatz des Gerätes verlängert sich der Prüfzyklus der vorgeschriebenen Konstanzprüfungen an Bildwiedergabegeräten, bei "Schleierleuchtdichte und "Maximalkontrast", auf ein halbes Jahr.

Gedruckt in Deutschland – Änderungen vorbehalten

GOSSEN Foto- und Lichtmesstechnik GmbHLina-Ammon-Str.22 90471 Nürnberg Telefon: 0911-8602-181Telefax: 0911-8602-142Email: info@gossen-photo.de